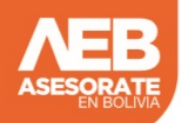

## **PASOS PARA ACTUALIZAR LA MATRÍCULA DE COMERCIO**

**Primer paso:** ingrese a [www.miempresa.gob.bo](http://www.miempresa.gob.bo)

- Luego ingrese a "Actualizar Matrícula"
- Digite el Número. de Matrícula y verifica el correo electrónico
- Lea y acepte las condiciones y términos
- Presione "Aceptar"

**Segundo paso:** Ingrese a su correo electrónico

- Ingrese a su correo electrónico
- Busque el correo enviado por FUNDEMPRESA (verifique en la bandeja de spam)
- Presione el enlace "Actualizar Matrícula"

**Tercer paso:** Llene el Formulario de Virtual y la [Encuesta Anual de Unidades Productivas](http://www.encuestaue.produccion.gob.bo/)

El Formulario Virtual constituye una declaración jurada del representante legal y/o propietario

El Formulario consta de las siguientes partes:

- Datos de identificación Datos generales Ubicación de la empresa Informe de cierre fiscal Cálculo de personal ocupado Actividad y producto principal Documentos obligatorios para cargar: NIT, ROE, Estados Financieros y Factura de Luz y/o agua Documento opcional: Licencia de Funcionamiento en caso modificación. Encuesta Anual de Unidades Económicas solamente para la última gestión
- Datos de identificación
- Datos generales
- Ubicación de la empresa
- Informe de cierre fiscal
- Cálculo de personal ocupado
- Actividad y producto principal
- Documentos obligatorios para cargar: NIT, ROE, Estados Financieros y Factura de Luz y/o agua
- Documento opcional: Licencia de Funcionamiento en caso modificación.
- Encuesta Anual de Unidades Económicas solamente para la última gestión

**Cuarto paso:** Elija si cancelará el arancel de manera virtual o presencial

Si cancela de manera virtual usted puede elegir entre los siguientes formas de pago:

- Tarjetas de Crédito o Débito (Red ATC)
- **Billetera Virtual Tigo Money**
- BNB NetPlus
- Pago en efectivo en locales afiliados a la red PagosNet

Si cancela de manera presencial, imprima el comprobante que generará el sistema y visite cualquiera de las [oficinas](http://www.fundempresa.org.bo/oficinas-y-agentes/oficinas/) de FUNDEMPRESA a nivel nacional.

## **TOMAR EN CUENTA:**

- Verifique si la empresa o sociedad comercial debe actualizar más de una gestión (Consultas en línea, en Estado de Matrícula).
- Recuerde que para la actualización de su Matrícula de Comercio debe presentar la encuesta [Anual](https://www.encuestaue.produccion.gob.bo/) [de Unidades Económicas - 2020](https://www.encuestaue.produccion.gob.bo/). La misma debe ser llenada en la plataforma de Internet.

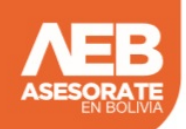

• Las empresas dedicadas a las secciones de agricultura, ganadería, caza, pesca y silvicultura; explotación de minas y canteras, quedan exentas del llenado de la Encuesta

## EN BOLIVIA